## **Instrucciones para acceso estudiantil a Classlink**

Primer Paso: Seleccione el siguiente enlace:<https://launchpad.classlink.com/fcs> Segundo Paso:

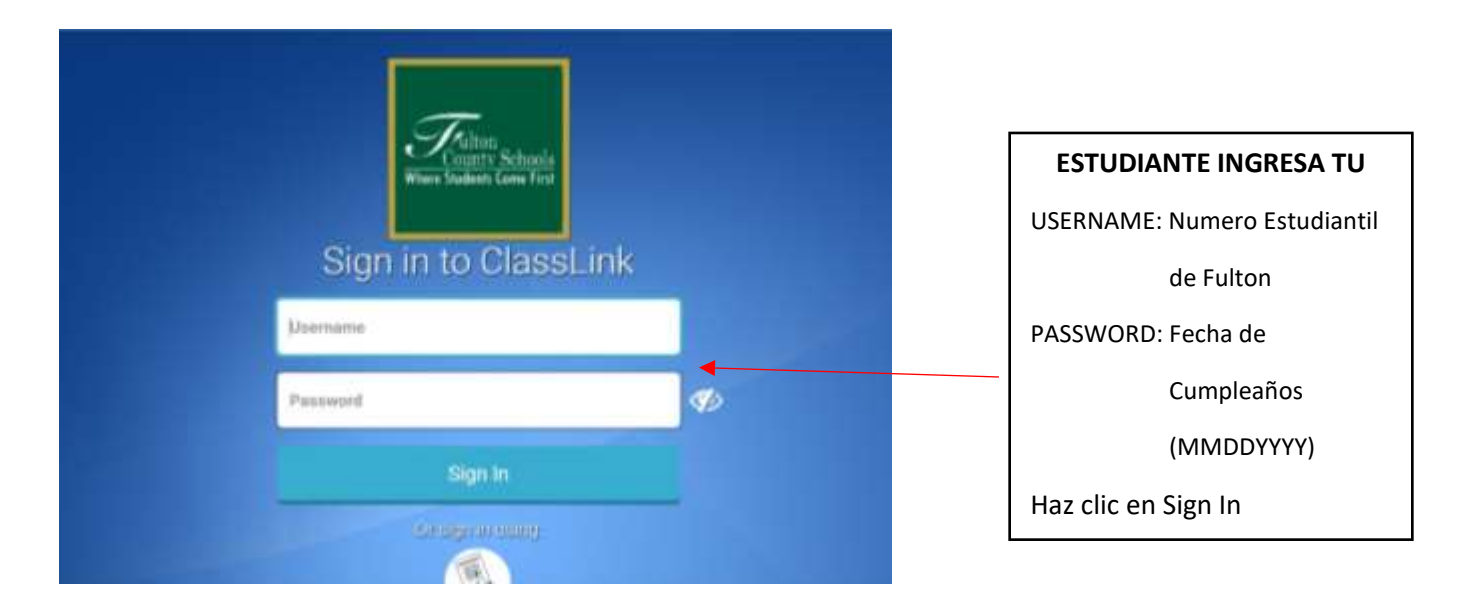

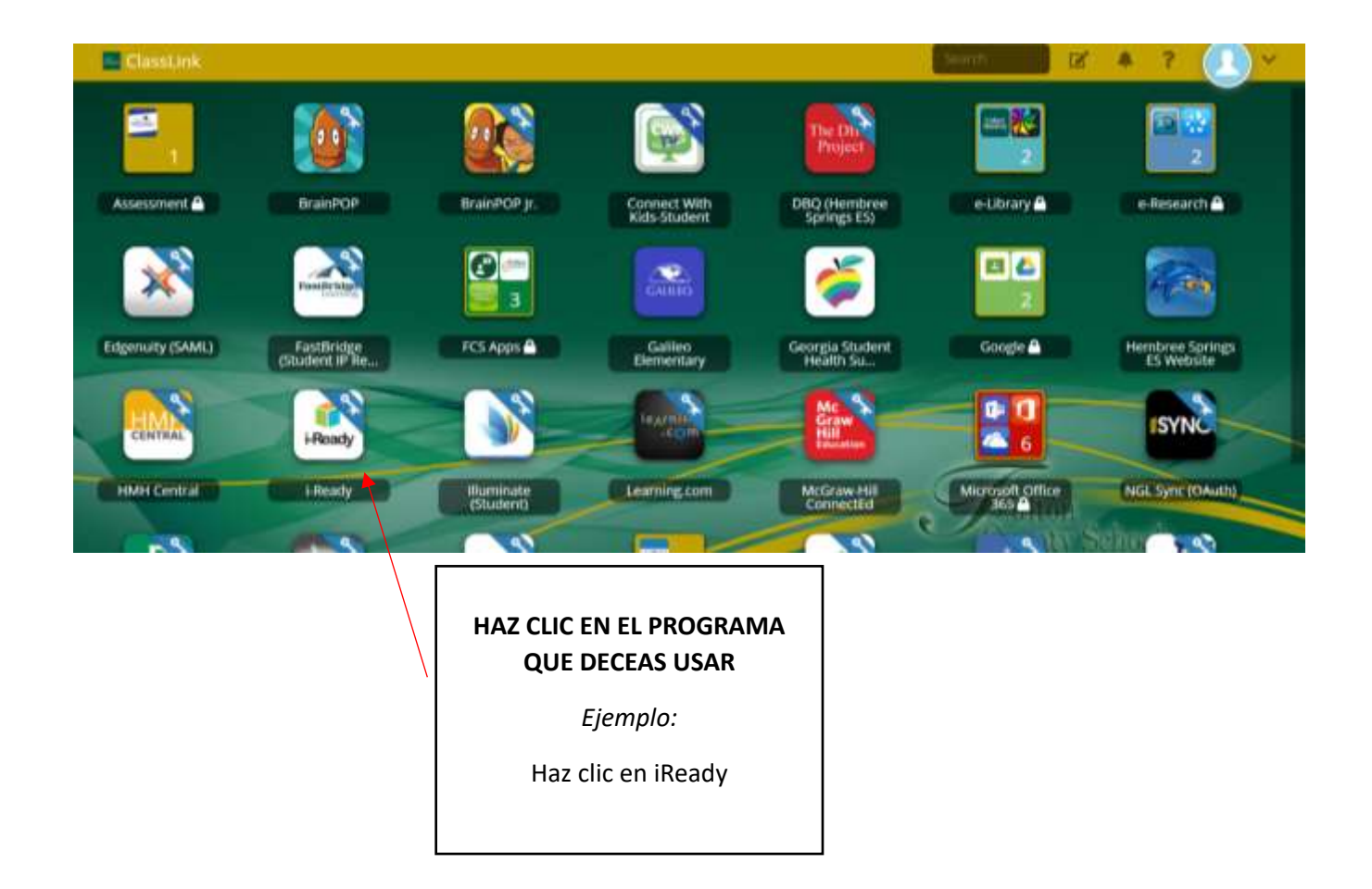